# **Sound Mixing Bowl**

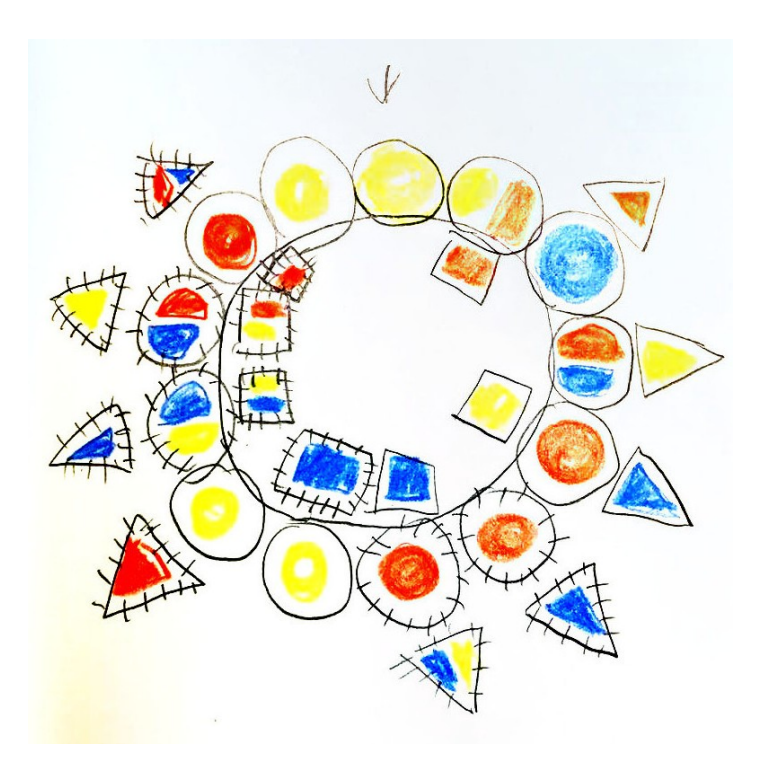

**#hdsa2020 #imaginarynetworks**

### Time & Date

Day 1: 10:00-12:00 @ 21.07.2020 (CEST) Day 2: 10:00-12:00 @ 22.07.2020 (CEST) Day 3: 10:00-12:00 @ 23.07.2020 (CEST)

Locations

jitsi meet nextcloud etherpad

Recommended tools

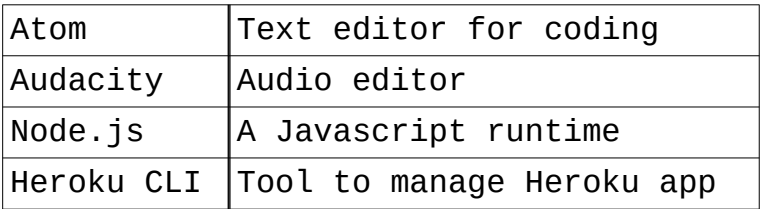

## Where/how to get those?

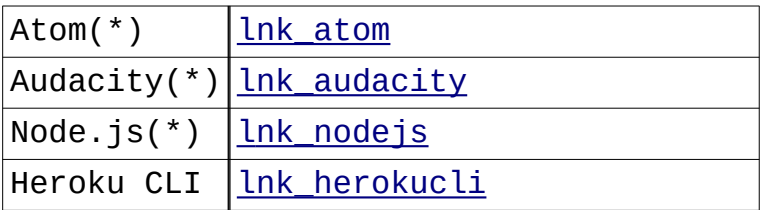

(\*) Would be great to have those installed before start up!

# Group skill 'A': Audio mailboxing

- There is a Jitsi Meet room where we are all online. (call it 'JM')
- There is a Nextcloud shared folder that is available for everyone to drop a file. (call it 'NC')
- The host share a question/quest to be answered/reacted.
- Everyone will record audio file, **less than 1 minute** recommendable, and rename the file with one's name/ID, and drop that audio file into NC.
- After 2 or more minutes, the host presume uploading is all over.
- The host refresh NC and play all audio files there in a row, streaming into JM, like a radio station!
- The host's PC is configured with audio looper ([lnk\\_SoundFlower\)](https://github.com/mattingalls/Soundflower/releases), so that, main sound output flows into JM
- The NC is configured with Audio player app [\(lnk\\_A](https://apps.nextcloud.com/apps/audioplayer)), so that audio files can be directly playable and play in a row.
- Say hello. We welcome all. Random chat. **5 min.**
- Let's exploit the Group skill 'A'!! (check out recording manual for tips)
	- Quest: brief intro. + an answer to a question; "which number do you like most among 0 to 9? and why?"
	- ◦ **5 min.** to collect answers
	- ◦ **15 min.** to listen playback
- If it was funny, then we do it once again? o o
- Okay. Now introduction of the workshop from the host!: 'sound + network' **15 min.**
	- Please post your questions, comments etc. into a Jitsi Meet chatroom as a text message or into a Nextcloud shared folder as an audio message.
	- The host will be monitoring both channel and will mention (txt msg.)

or playback (audio msg.) and then, try to give some feedbacks.

- One can directly intercept and speak out over the active Jitsi Meet live session, too! Please choose your preferred way.
- For Q & A / discussion, extra. **5 min.**
- Break! **10 min.**
- Look at this! A **\*\*scar\*\*** or *scar*

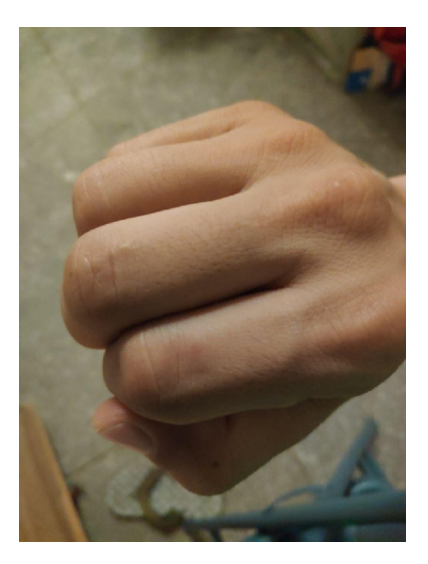

• We want to record/collect some sounds about your *scar*.

- Some scar fades away and some were not physical ones from the first place. So, it does NOT necessarily be a physical one, but please decide one in your mind.
- Now please record or collect some sounds about your *scar*:
	- Where did it happen?: Atmosphere, situation.. / Smell of the air around? / Noise around the scene?
	- How was that?: images that popped up in you mind
	- Please try to translate those in sounds/noises! You can record or find one (lnk FSOUND).
- Exploit: Sound recording/ editing/ converting guide
- Recording/collecting/editing **30 min.**
- Please create a folder first with your ID, and upload sounds into that folder. Also, please leave descriptions or hints or voice memos about your *scar*. Free format!

### Day 2: 10:00-12:00 @ 22.07.2020 (CEST)

- Hello! 'Good to see you again' chat. **5 min.**
- What is a 'sound mixing bowl'?
	- Enjoy sound mixing bowl session with the sample site! [\(lnk\\_sample](https://sound-mix.herokuapp.com/sample/)) **5 min.**
	- What is happening under the hood?: Server-client and WebSocket **10 min.**
- For Q & A / discussion, extra. **5 min.**
- Build your sound mixing bowl!
	- Guide #1: (tutorial, optional) Javascript for you and me and server and client
	- Guide #2: (manual) Preparing your sound mixing bowl and publishing it as a Heroku app
	- Walk into the guides to write up your sound mixing bowl app. and publish it to the Internet. Take a break on demand. **60 min.**
- Jitsi Meet channel will play some music for this time period. You can disconnect if you want!
- And, we will start <u>a separate NEW</u> Jitsi Meet channel for **support** purpose only: when you have a trouble or question, please join, we will be waiting! Or leave a chat message to the main JM channel then we will invite you to this priv. Channel.
- If you feel like it, please record and upload anything for others. For example, cooking recipe or your cooking sound ASMR etc..
- *The host will appreciate!*
- After some time, we all enable mic. And play everyone's sound-mixing-bowl app. Or any sounding small objects/instruments, like a Musicircus! [\(lnk\\_MC\)](https://youtu.be/kyL_32Q7QNI?t=64) **10 min.**
- Thank you all, Say good bye!

 $($   $\circ$   $\circ$   $\circ$   $)$ 

## Day 3: 10:00-12:00 @ 23.07.2020 (CEST)

- Hello, 'how are you doing?' **5 min.**
- Networked sound, networked body: play 'Space Package' web app  **10 min.**
- Form groups, up to 4 persons each **5 min.**
- Please share the story of your *scar* and your Sound Mixing Bowl link in the group **25 min.**
	- All member connect to one's 'bowl'.
	- At first, one plays each sounds.
	- Please share some story telling about one's *scar*
	- Then, slowly start to re-mix: layering / composing / improvising / etc.
- Take a break. **15 min.**
- Everyone gather to Jitsi Meet channel and each group present their 4 sound mixing bowl inter-mix session
- For this, each group shares a group of 4 web links to the chat
- Then, all of us open all those 4 links as separate tabs, so that, we can listen to all 4 at the same time.
- Members of the playing group also have 4 tabs opened and this time they play all 4 tabs collaboratively.
- We expect each group performance might take up to 10 min.
- So **30~40 min.** for 3~4 groups
- Feedback & discussion extra. **10 min.**
- Say goodbye, Thank you!

。\*✧و ᗜ(ˊ ˋ\*) ٩✧\*。